2020 World Conference on Lung Cancer Singapore

JANUARY 28-31, 2021 | WORLDWIDE VIRTUAL EVENT

WCLC2020.IASLC.org | #WCLC20

# HOW TO MAKE THE MOST OF YOUR VIRTUAL MEETING EXPERIENCE

### **SCIENTIFIC PROGRAM**

Join us in the Scientific Program Auditorium to view live broadcasted sessions (see the [Online Program](https://library.iaslc.org/conference-program?product_id=20&date=) for the full schedule). In case you miss a scheduled viewing, live broadcasted sessions will be recorded and available to view on demand within 72 hours. You can bookmark sessions by saving them to your virtual briefcase.

# **E-POSTERS**

All poster presentations are available for viewing in the E-Poster Hall. Use the E-Poster Directory by topic or the search function (at top of window) to find eposters. Chat with poster presenters at any time during meeting hours by clicking the

"Chat with a Poster Presenter" button found in each topic booth or email them directly to ask questions or arrange a conversation. You can save e-posters to your virtual briefcase for easy reference.

#### **INDUSTRY HUB**

Visit the Industry Hub for access to the WCLC 2020 Exhibit Hall, the Product Theater and to view Industry Symposia.

# **EXHIBIT HALL**

When you enter the Exhibit Hall, you will find the Exhibitor Directory where you can simply click on a company logo to be taken to their booth.

- Return to the Exhibitor Directory for easy booth access
- Save exhibitor resources to your virtual briefcase for later review
- Chat with exhibitors during meeting hours or email booth representatives directly

### **VIRTUAL DELEGATE BAG**

Bookmark sessions and save content to your personal delegate bag to digest at your convenience. Your briefcase is accessible from anywhere in the virtual environment through the navigation bar.

#### **CONNECT THROUGH CHAT**

You can easily connect with WCLC 2020 attendees from across the globe in the virtual environment – click the "Attendees" icon in the bottom navigation bar. Once the Attendees list opens, click the green chat bubble to initiate a 1:1 text chat. You can also add people to a chat to create a small group conversation.

*Quick tip: You can change your chat status at any time in the top bar of the window. Attendees with a green chat bubble are online and available, attendees with a yellow chat bubble are away, and attendees who do not wish to be disturbed will have a red chat bubble.*

#### **LEADERBOARD**

The WCLC 2020 Leaderboard rewards your exploration through the virtual environment. Earn points by adding items to your delegate bag, chatting with exhibitors and poster presenters, take a picture in the IASLC Photobooth and many more activity. The Leaderboard is accessible in the upper right-hand corner of any room. Check out the amazing prizes for our leaderboard champions.

# **HELP DESK**

The Help Desk, accessible through the Main Lobby, Industry Hub, and navigation bar, will be staffed during meeting hours to address any incoming inquiries. At the Help Desk, you will find resources to help navigate the virtual environment and can text chat directly with WCLC 2020 support staff.

#### **Help Desk Hours (all times Singapore Times):**

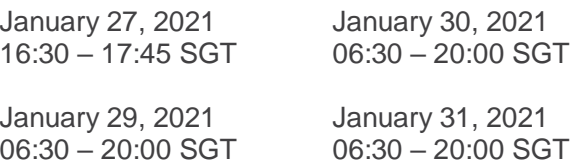

January 28, 2021 06:30 – 20:00 SGT